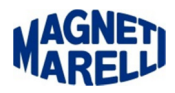

## **Non comunica con il PC (Bluetooth)**

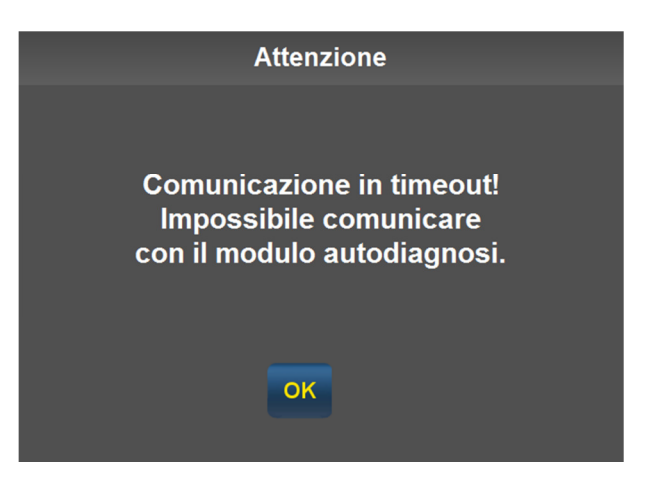

Se sullo schermo del PC compare un messaggio come quello della figura, significa che il modulo **Bluetooth non** sta comunicando con il computer.

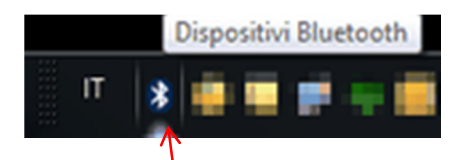

Verificare per prima cosa di avere attivato il Bluetooth nel computer, di solito compare un'icona con il simbolo $\grave{\circ}$ nell'area con le notifiche (in basso a destra).

Come faccio a sapere quale porta usare? Leggere il documento: Verifica delle porte utilizzate.pdf

Come posso configurare il Bluetooth? Leggere il documento: Configurazione Bluetooth.pdf

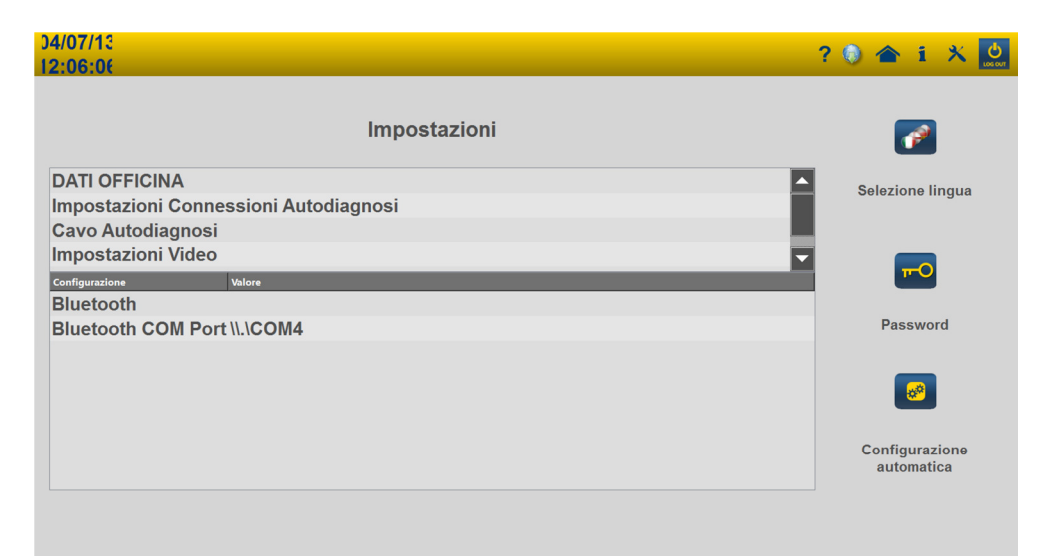

In seguito controllare andando nelle impostazioni del programma che sia attivata su "Configurazione" la voce "Bluetooth" e nella riga sottostante deve essere presente la relativa Porta "COMx".

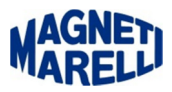

Se non sono presenti queste impostazioni selezionare in basso a destra l'icona di "Configurazione Automatica".

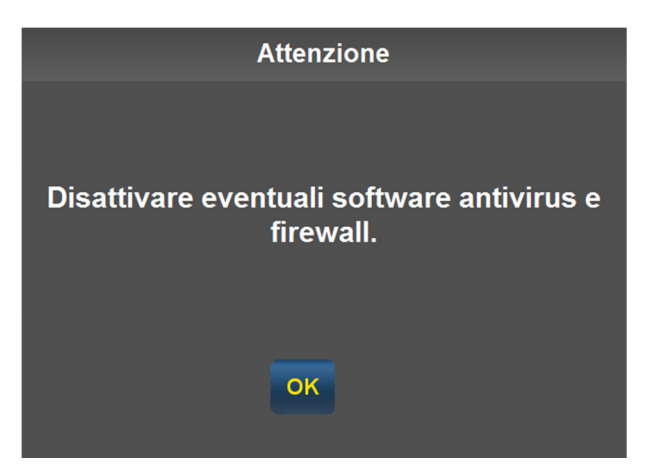

Disattivare questi software perché possono compromettere la corretta configurazione. Proseguire con "OK".

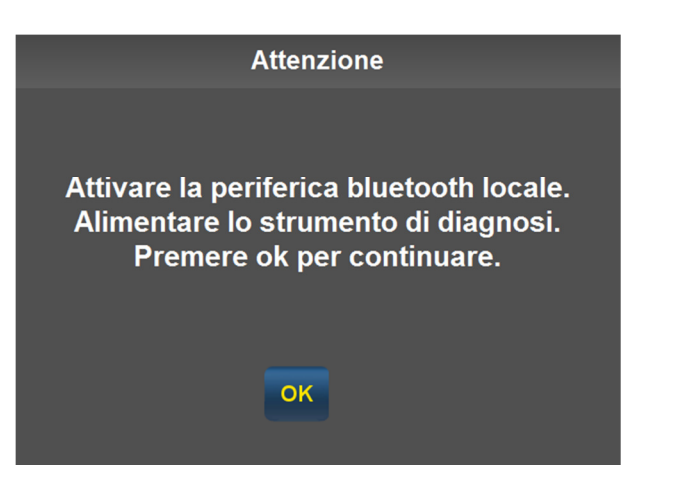

Proseguire con "OK".

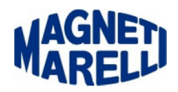

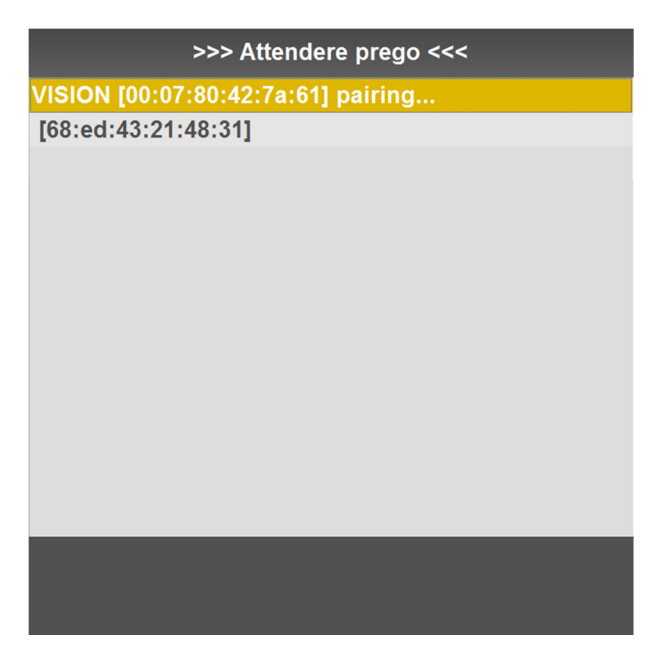

Apparirà questa finestra di ricerca dell'attrezzatura, dopo una breve attesa apparirà la scritta "VISION[…] pairing…"

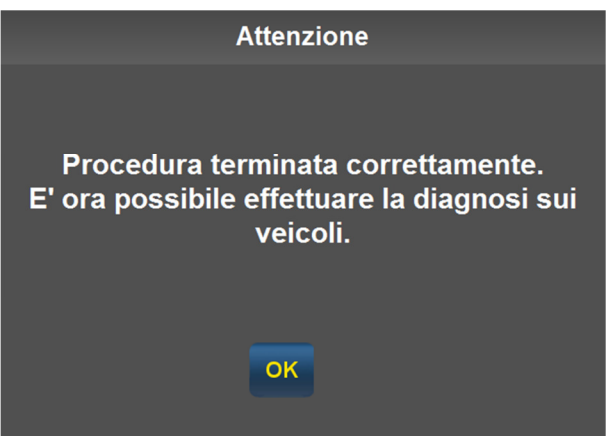

Proseguire con "OK".

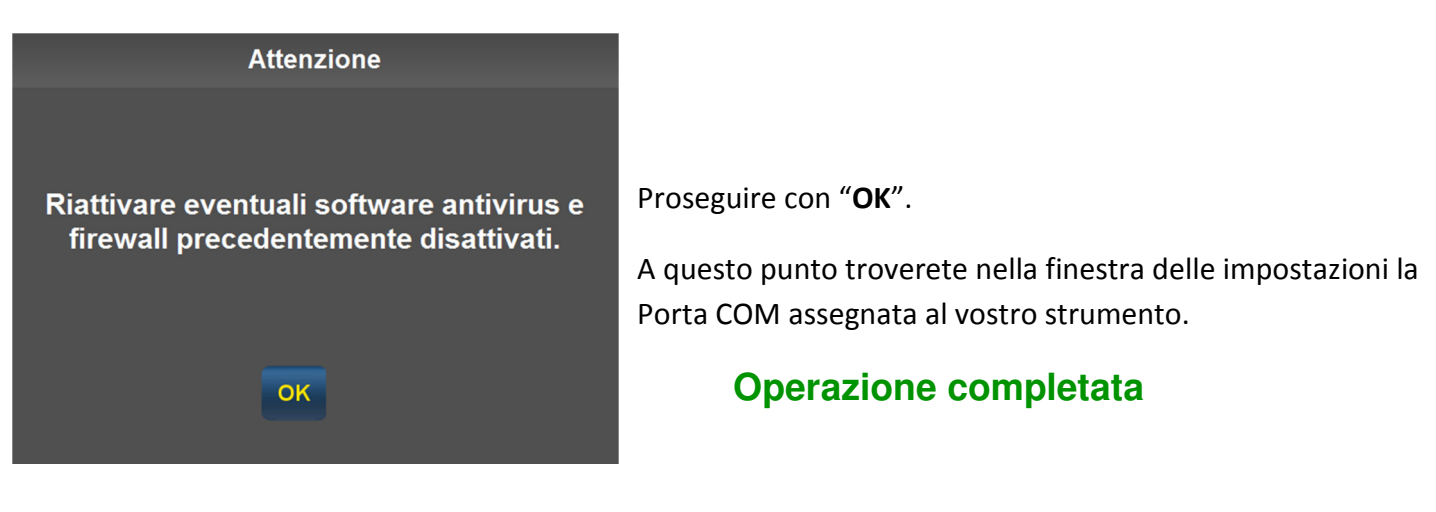